# SPECIFICATIONS

# INTERCONNECTION DIAGRAM

www.furuno.com

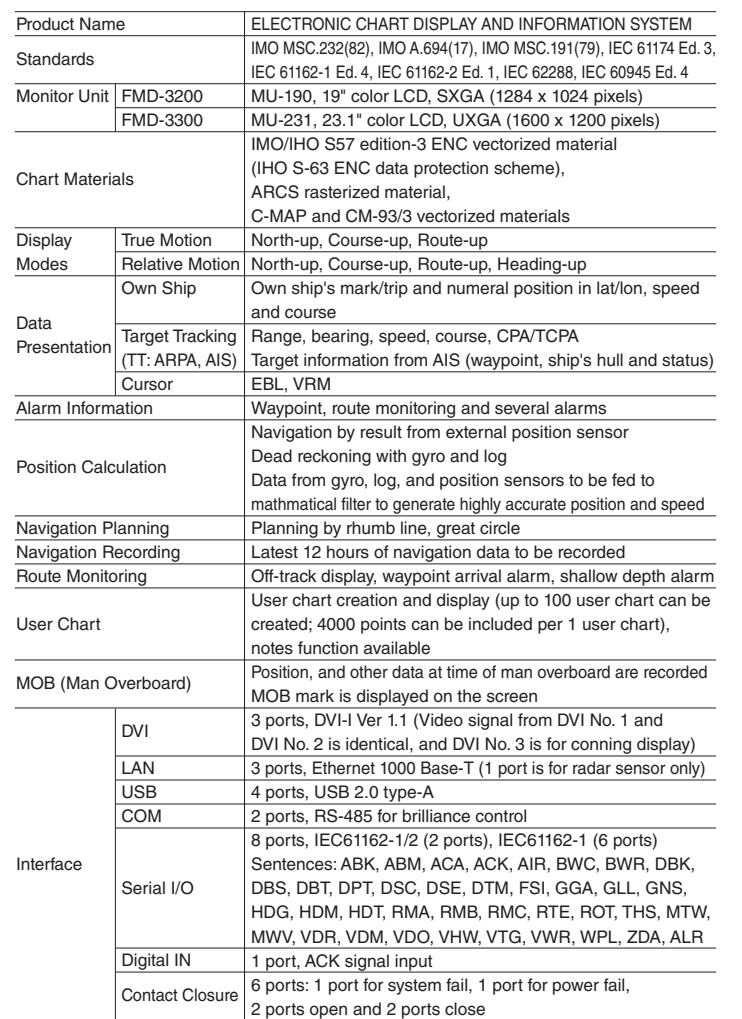

**Serial**  $Contac$ Closure

LAN | 1 port, Ethernet 100 Base-TX

1 Monitor Unit MU-190 for FMD-3200, MU-231 for FMD-3300 1 unit 2 Processor Unit EC-3000 1 unit 3 ECDIS Control Unit RCU-024 or Trackball Control Unit RCU-026

1 Sensor Adapter: 1 set

2 Trackball Control Unit RCU-026 (for remote control) 1 unit 3 Switching Hub HUB-100 for sensor network 1 unit 4 Intelligent Hub HUB-3000 for interswitch network 1 unit<br>5 AC/DC Power Supply Unit PR-240 1 unit 5 AC/DC Power Supply Unit PR-240 1 unit<br>6 Installation Materials 1 set

(specify when ordering)  $\blacksquare$  1 unit 4 Standard Spare Parts and Installation Materials 1 set

93 % or less at 40°C IEC 60945 Ed. 4

SENSOR ADAPTER

Control and Serial Input 8 ports, IEC 61162-1/2 (4 ports), IEC 61162-1 (4 ports) nort for system fail, normal close or normal open 3 ports/unit, -10 to +10V or 0 to 10V, 4 to 20 mA, selectable

8 ports/unit, normal close or open, selectable 8 ports/unit, normal close or open, selectable

POWER SUPPLY Processor Unit Sensor Adapter Monitor Unit

100-115/220-230 VAC, 1 phase, 50/60 Hz

24 VDC, 1.4 A

100-230 VAC, 1 phase, 50/60 Hz

EQUIPMENT LIST

Relative Humidity

**Standard**

**Option**

 MC-3000S Control Serial MC-3010A Analog MC-3020D Digital IN MC-3030D Digital OUT

6 Installation Materials

ENVIRONMENTAL CONDITION Ambient Temperature -15˚C to +55˚C

Degree of Protection | IP20 (IP22: option)

Vibration

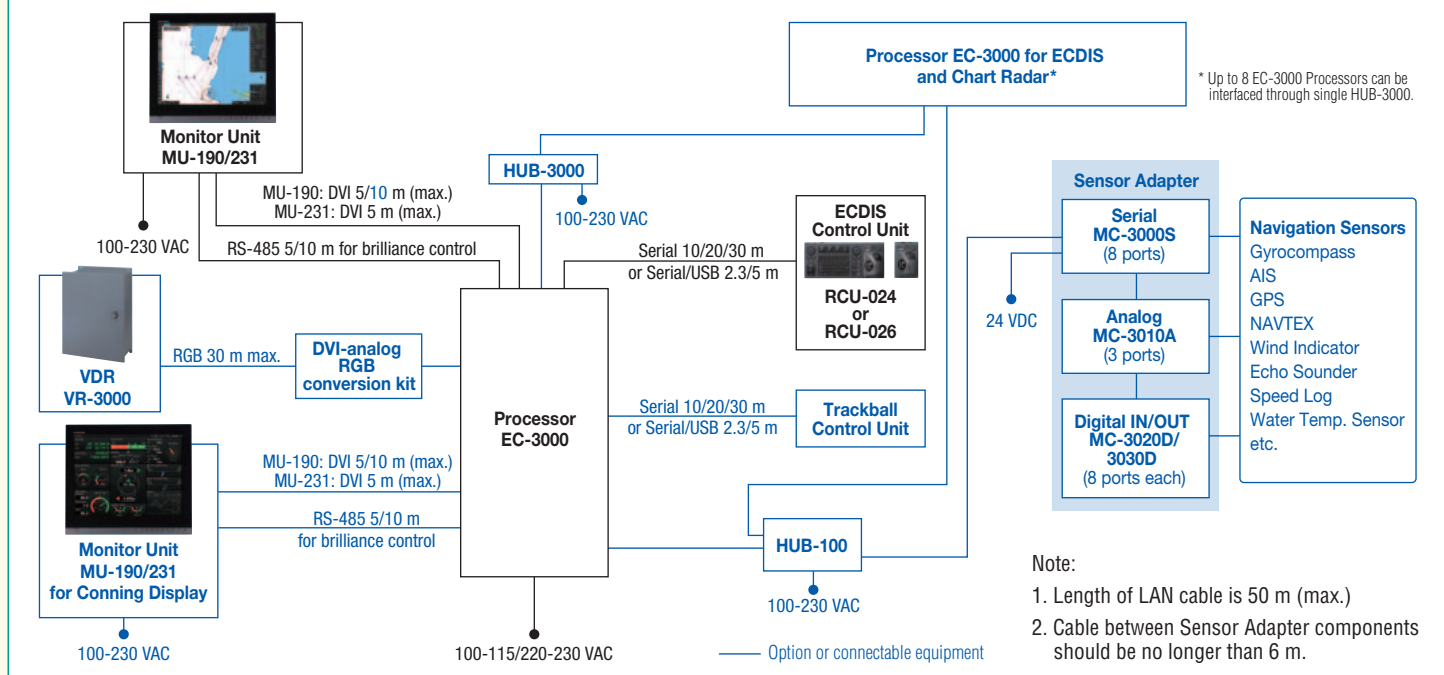

All brand and product names are registered trademarks, trademarks or service marks of their respective holders. SPECIFICATIONS SUBJECT TO CHANGE WITHOUT NOTICE

Analog Input Digital Input Digital output

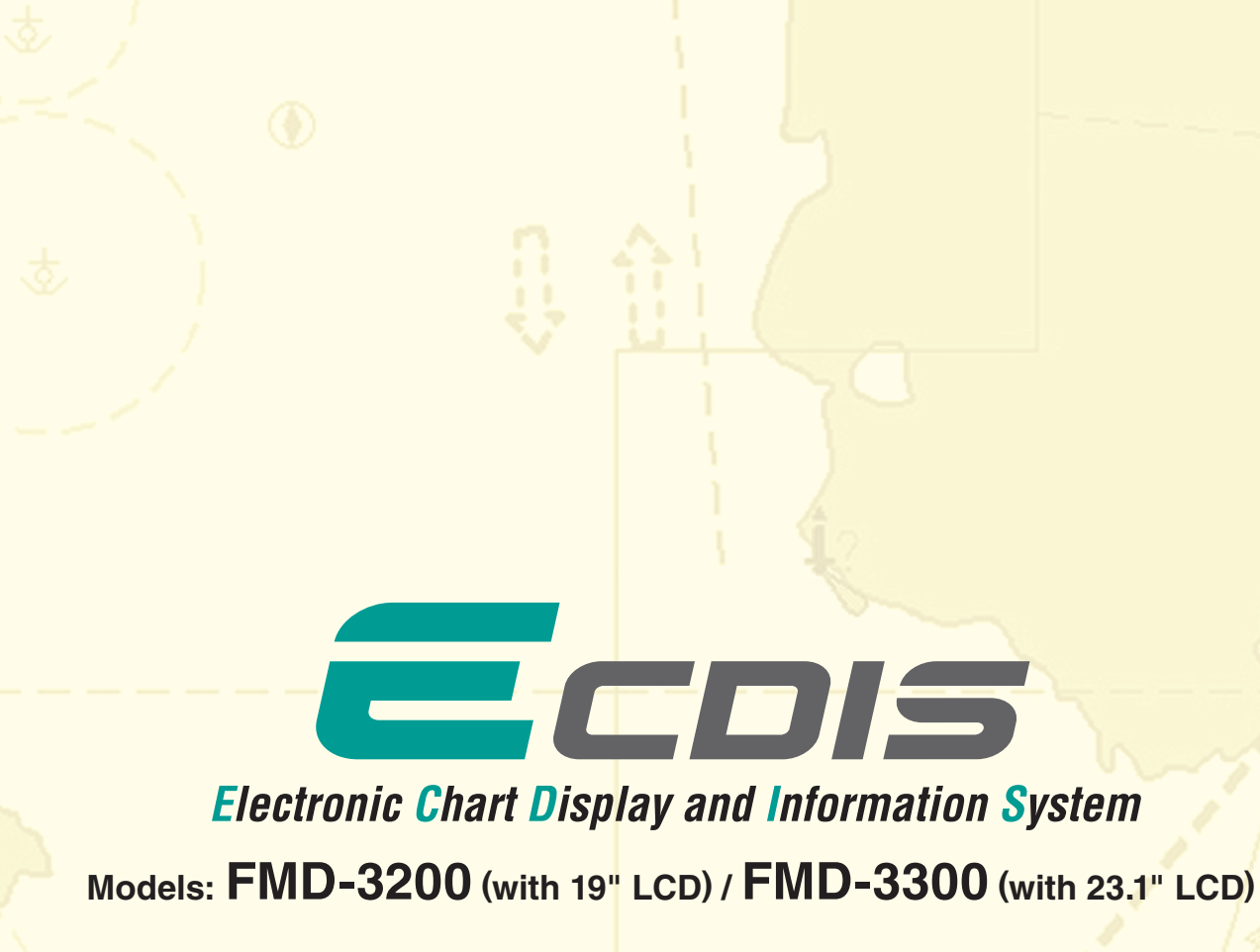

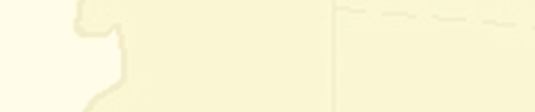

**IF URUNA** 

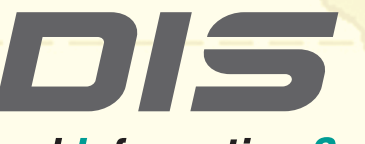

*<u>MMMMMI</u>* 

**IN WORKER** 

with an optional pedestal

12022SK Printed in Japan Catalogue No. M-1558

FURUNO ELECTRIC CO., LTD. FURUNO ESPAÑA S.A. niya, Hyogo, Japa www.furuno.c FURUNO U.S.A., INC. Camas, Washington, U.S.A. www.furunousa. FURUNO (UK) LIMITED Havant, Hampshire, U.K. www.furuno.co.uk FURUNO FRANCE S.A.S. Bordeaux-Mérignac, France www.furuno.fr Madrid, Spair www.furuno.es www.furuno.dk  $Å$ lesund, No www.fur Västra Frölunda, Sweden www.furuno.se

FURUNO DANMARK A/S Hvidovre, Denmark FURUNO NORGE A/S FURUNO SVERIGE AB FURUNO FINLAND OY Espoo, Finland www.furuno. FURUNO POLSKA Sp. Z o.o. Gdynia, Poland www.furuno.pl FURUNO EURUS LLC St. Petersburg, Russian Federation www.furuno.com.ru

FURUNO DEUTSCHLAND GmbH Rellingen, Germany www.furuno.de FURUNO HELLAS S.A. Piraeus, Greece www.furuno.gr RICO (PTE) LTD Singapore www.rico.com.sg

- the sensor data is to be shared amongst multiple networked ECDIS and Radar systems,
- the number of sensors interfaced is more than the number of the ports the processor has (8 serial I/O ports, 1 digital IN and 6 digital OUT), and/or • the networked sensors include analog sensors.

Navigation sensors can be directly interfaced with the ECDIS processor's 8 serial I/O ports. Sensor adapters are required under the following conditions:

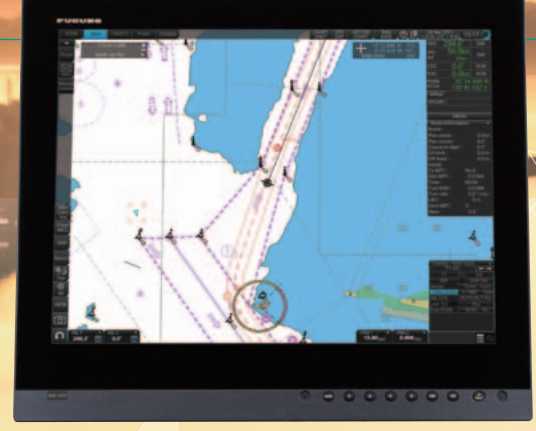

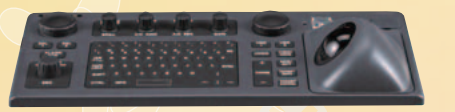

- ▲ Multifunction display capability, featuring ECDIS, Conning Information Display, Radar/Chart Radar\* and Alert Management System\*\*
- \* a radar sensor needs to be integrated in the network.
- \*\* Radar and Alert Management System display capabilities are to be implemented as software update after product release. (option)

- Intuitive new user interface offers fast, precise route planning, monitoring and navigation data management
- Interface with existing FAR-21x7/FAR28x7 series Radar for Radar overlay, target track info, route and waypoint exchange via Ethernet

In order to integrate onboard sensors into the navigation network, the sensor adapter may be interfaced with the switching hub HUB-100 from which distribution of the sensor data throughout the network is possible. Alternatively, multiple sensor adapters may be interfaced via Ethernet to integrate onboard sensors for use in the shipboard network.

- IHO/S-57 Edition 3 vector chart (IHO S-63 data protection scheme) ・Admiralty Vector Chart Service by UKHO ・C-MAP ENC ・Jeppesen Primar ECDIS Service
- ARCS raster chart
- C-MAP Professional+\*
- $*$ C-MAP Professional+ is a private chart, hence not construed as replacement **Interface with Jeppesen Dynamic Licensing Service**
- available
- $\triangleright$  Compatibility with Admiralty Information Overlay (AIO) for further navigation safety

Instantaneous chart redraw delivered by FURUNO's advanced chart drawing engine, making redraw latency a thing of the past

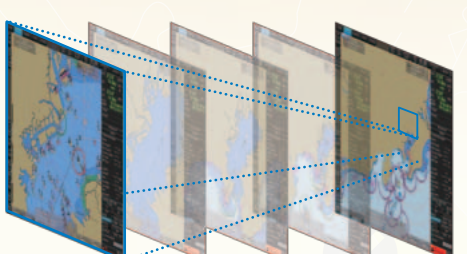

# Ease of installation and maintenance thanks to simplified cabling in the sensor-to-ECDIS/Radar interface delivered by common sensor adapter

- ▲ Complies with the following IMO and IEC regulations:
- IMO MSC.232(82) • IMO A.694(17) • IEC 61162-1 Ed. 4 • IEC 61162-2 Ed. 1
- IEC 61174 Ed. 3

• IEC 62288

Instantaneous chart redraw

Sensor Adapter acts as central medium to gather all the sensor data and collectively feed it to all FMD-3200/3300 ECDIS and FCR-2xx9 Chart Radar in the system. Since sensor adapter can be extended to cover all the sensors within the system, individual cablings in the sensor-to-ECDIS/Radar interface can be greatly reduced.

Additional AIO layer includes all Admiralty Temporary and Preliminary Notices to Mariners as well as additional ENC Preliminary Notices to Mariners, i.e., reported navigational hazards that have been incorporated into paper chart but have yet to be included in ENCs. The service is free of charge as part of Admiralty Vector Chart Service (AVCS) by UKHO.

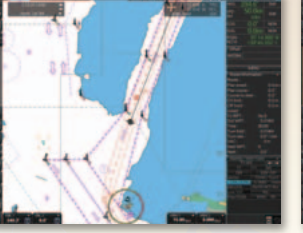

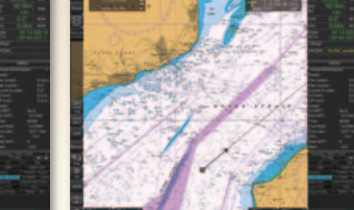

Electronic Navigational Chart Raster Navigational Char

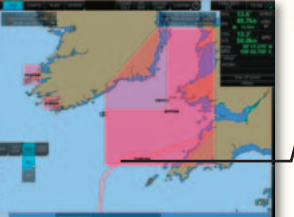

*Fast, intuitive route planning and navigation monitoring*

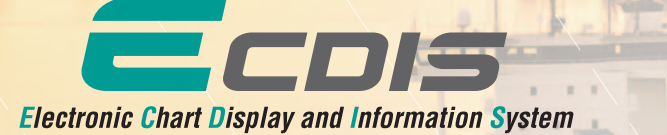

**Models: FMD-3200 (with 19" LCD) / FMD-3300 (with 23.1" LCD)**

## **Compatible cartography**

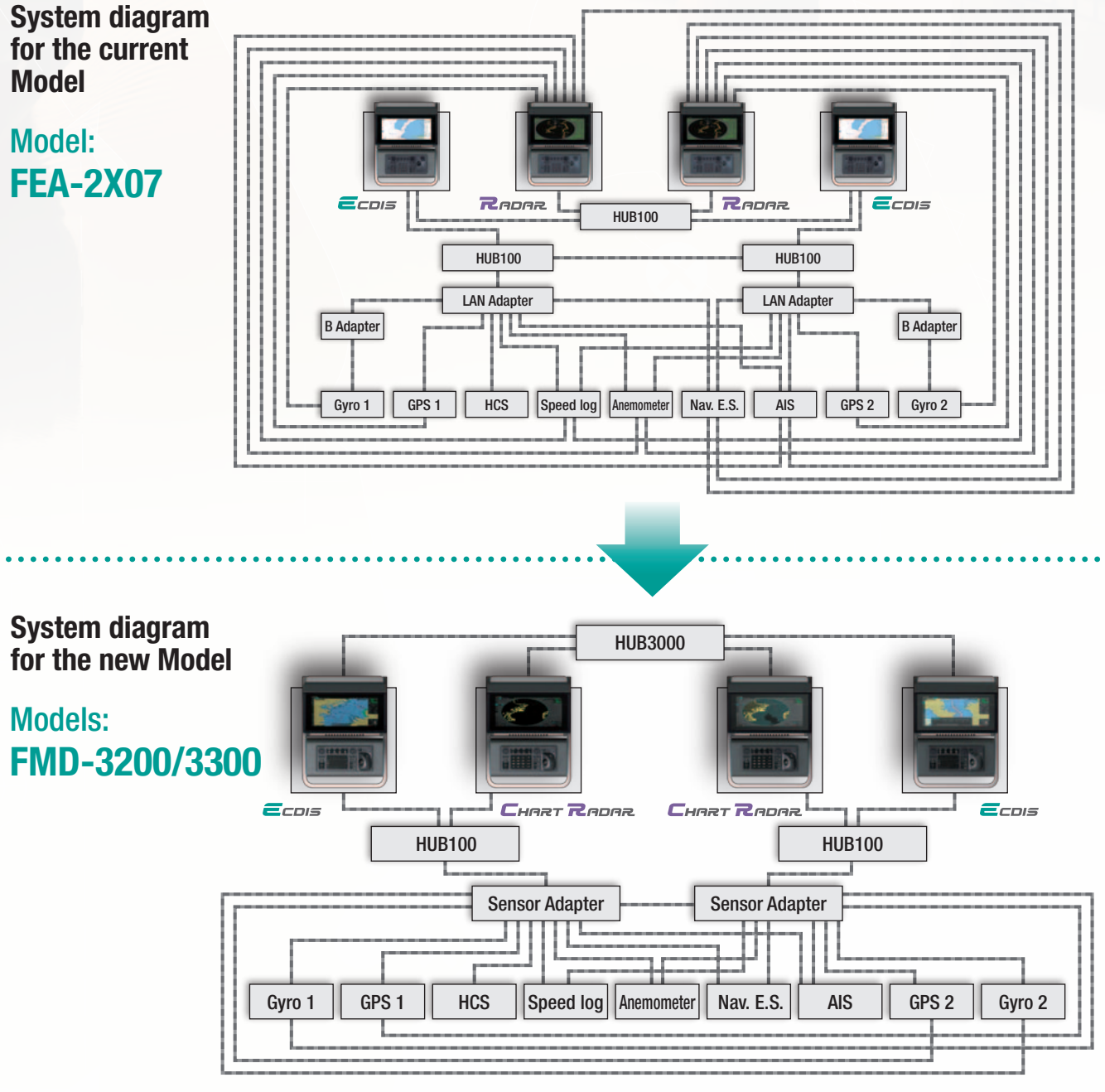

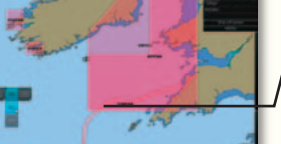

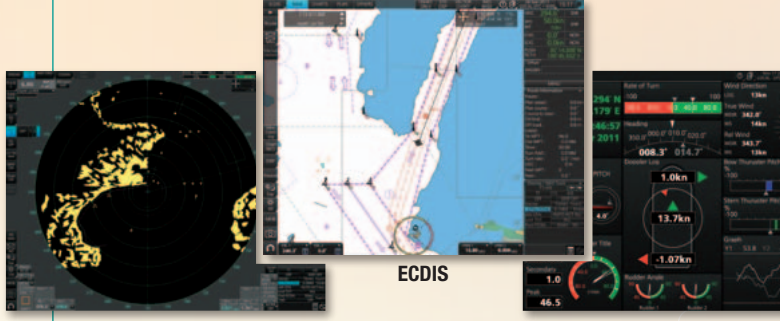

**Radion Display** 

# System diagram for the current

Model: FEA-2X07

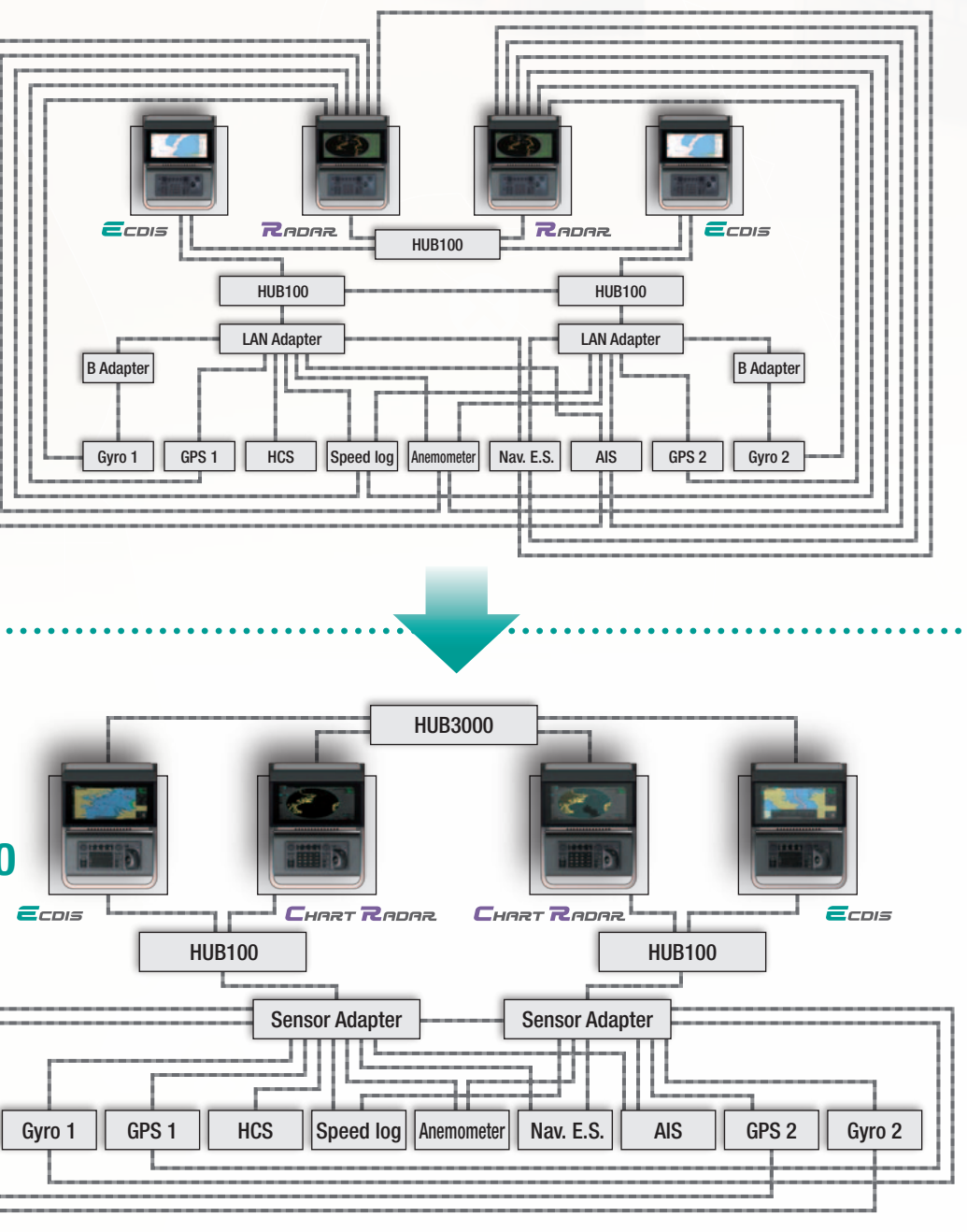

AIO data layer displayed Chart object window

Place the cursor on the AIO object and right-click to open the contextual menu. Select "Object INFO" to open

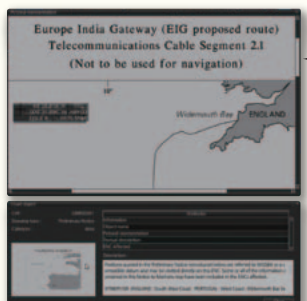

the chart object window.

The full text of the Notice to Mariners as well as associated diagrams can be displayed subsequently.

On the chart object window, select the AIO object and click "OK" to view the details.

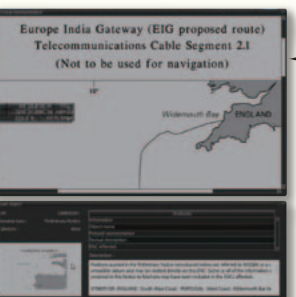

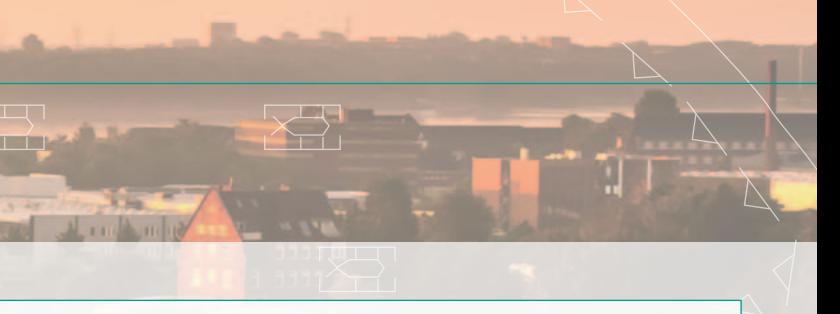

### **Contextual Menu**

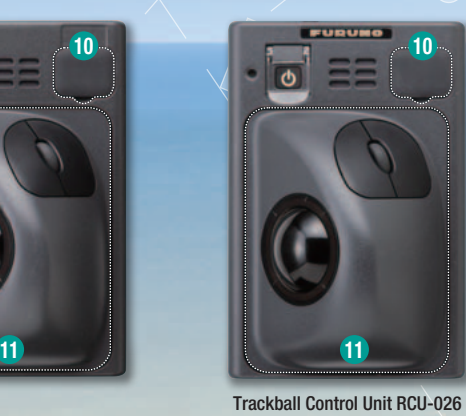

- **D** Press "EBL 1" and "EBL 2" to activate/deactivate respective EBL; and rotate the encoder to adjust active EBL.
- 2 Rotate to adjust brilliance level of the FURUNO monitor; and press to select display palette.
- **3** Rotate to adjust radar gain on the radar overlay.
- 4 Press "VRM 1" and "VRM 2" to activate/deactivate respective VRM; and rotate the rotary encoder to adjust active VRM.
- 5 For acknowledgement of alerts generated.
- **6** Rotate to select items within the I.A. har; and press to confirm the selection of the item.

- **7** Full QWERTY keyboard for easy entery of route, event and waypoint names
- **8** Following functions are assigned for each key: UNDO: to undo the last operation RANGE: to select chart scale
- VIEW/HIDE: to show/hide the I.A. bar and route information window ACQ/ACT: to activate selected active AIS target TARGET DATA: to display the detailed target data for selected TT/AIS TARGET CANCEL: to sleep the selected active AIS target
- **D** USB port for charts update, import/export, WP/routes, user setting.

### **11** Trackball Module

- Trackball module consists of four parts, each of which has the following functions: trackball: to move the cursor and select an object left-click: to perform/confirm the action related the selected object
- right-click: to display context menu while a cursor is on the display area, and to cancel action done on the selected object

scrollwheel: to select menu items

**9** Following functions are assigned for each key:

on buttons in the Status bar and InstantAccess bar indicate that there are hidden options of actions/tasks to be performed in the sub-layer, which can be initiated by left-clicking the buttons. This way, the operator can quickly gain access to the related tasks.

# *FURUNO's new user interface delivers straightforward, FURUNO's new user interface delivers straightforward, task-based operation task-based operation*

### ECDIS Control Units

The operator control of the FMD-3200 and FMD-3300 can be done with the ECDIS Control Unit RCU-024 or the Trackball Control Unit RCU-026. All functions of the ECDIS can be accessed by using the trackball, scrollwheel and left/right clicking.

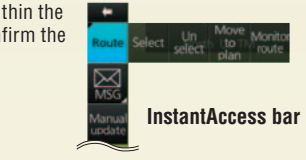

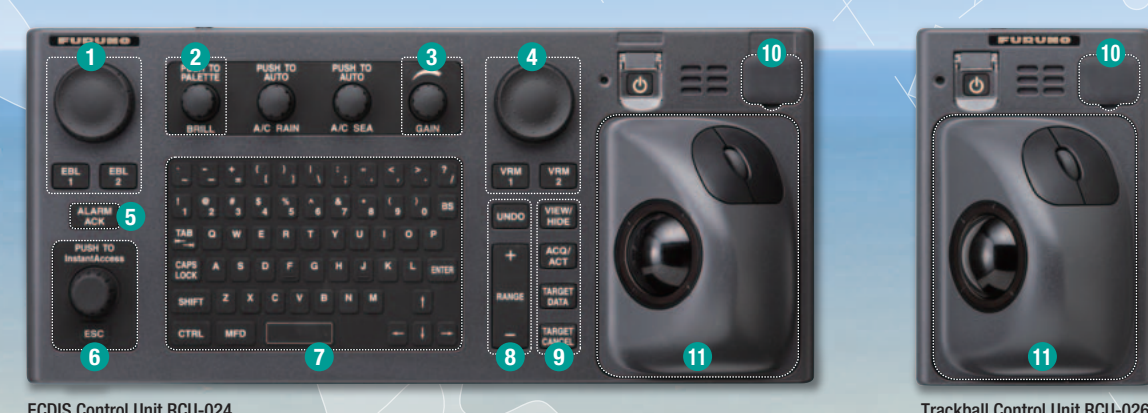

The user interface of the FMD-3200/FMD-3300 centers on carefully organized operational tools: Status bar and InstantAccess bar. The Status bar at the top of the screen contains information about the operating status, i.e., MFD operating mode, the ECDIS operation modes, etc. InstantAccess bar at the left-hand side of the screen contains all the tasks (functions/actions) corresponding to the ECDIS operation mode currently selected. These operational tools deliver straightforward, task-based operation by which the operator can quickly perform navigational task without having to go deeper into an intricate menu tree.

# Task-based user interface realized by combination of Status bar and InstantAccess bar providing quick access to the needed tasks/functions

### Drop-down menu to facilitate streamlined operation

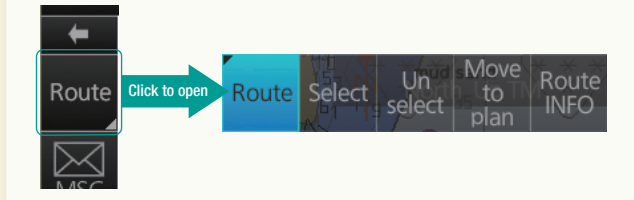

Right-clicking on the screen will open the contextual menu containing all the available actions related to the position of the cursor, i.e., chart object, data box, etc., hence providing quick access to tasks required.

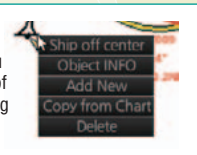

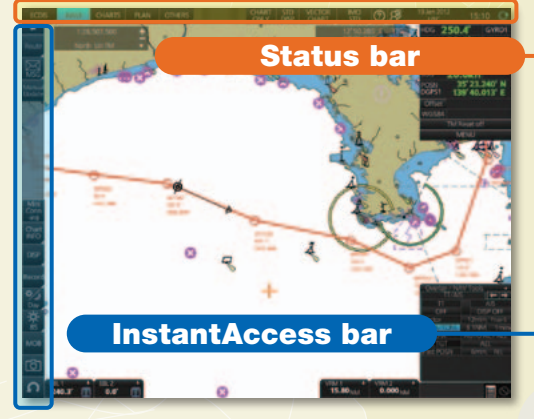

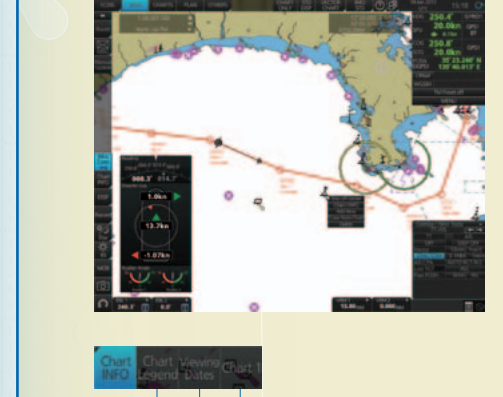

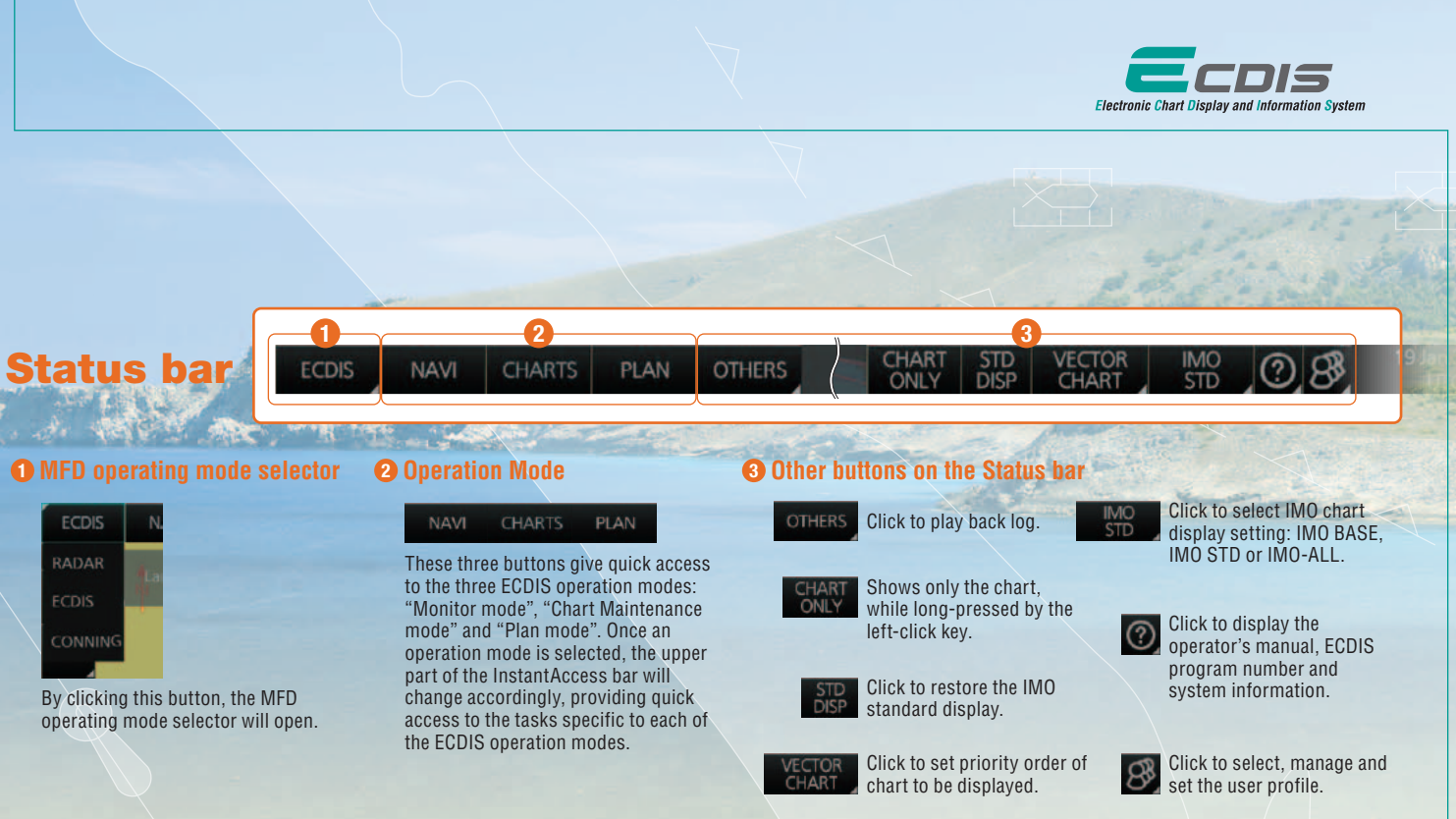

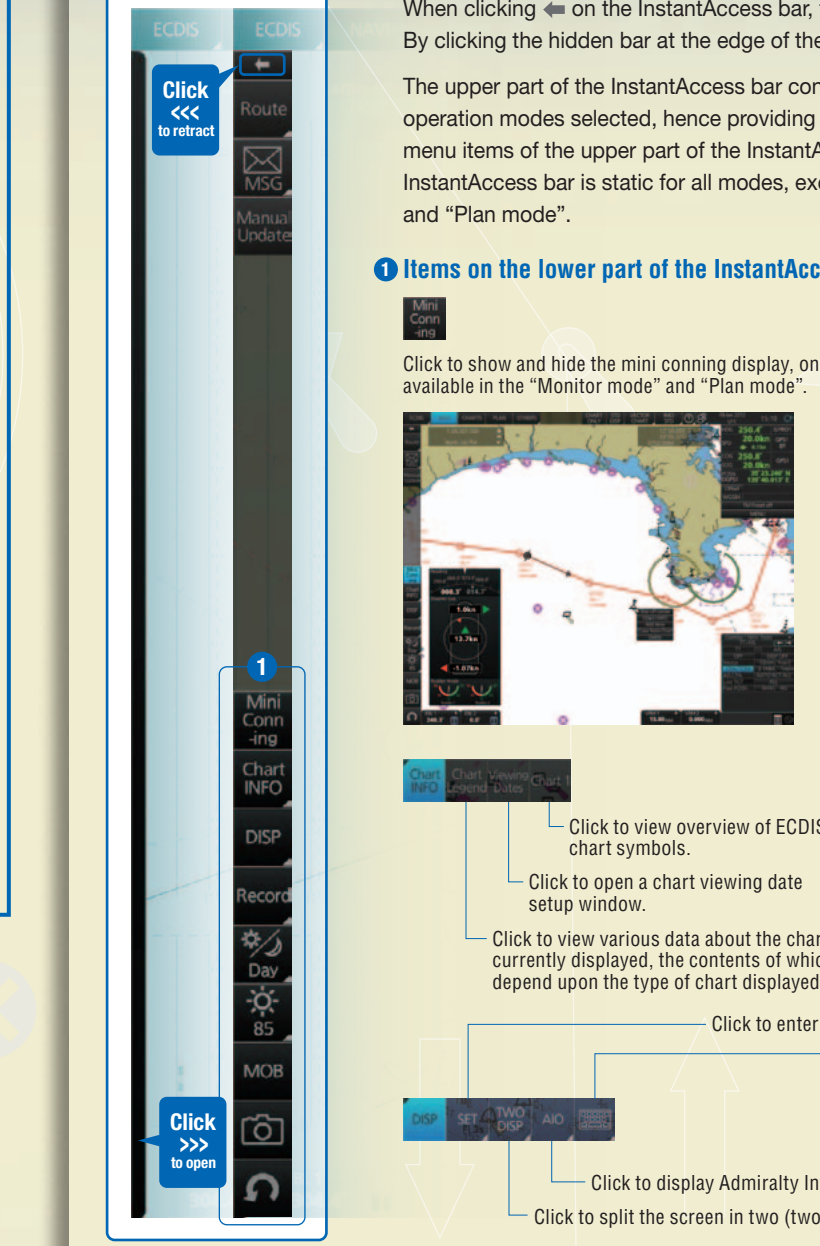

When clicking  $\blacktriangle$  on the InstantAccess bar, the InstantAccess bar will retract to the edge of the screen.  $\blacksquare$ **By clicking the hidden bar at the edge of the screen, the InstantAccess bar will come back in.** 

InstantAccess bar is static for all modes, except for "Mini Conning", which is only available in the "Monitor mode" menu items of the upper part of the InstantAccess bar change according to the mode selected, the lower part of the The upper part of the InstantAccess bar contains the list of available tasks/functions specific to each of the ECDIS operation modes selected, hence providing quick access to the needed tasks/functions to be performed. While the

# $\bigcap$  Items on the lower part of the InstantAccess bar:

**Example 2** Click to show and hide the mini conning display, only **require to enable in the "Monitor mode" and "Plan mode".** 

# 2 InstantAccess bar

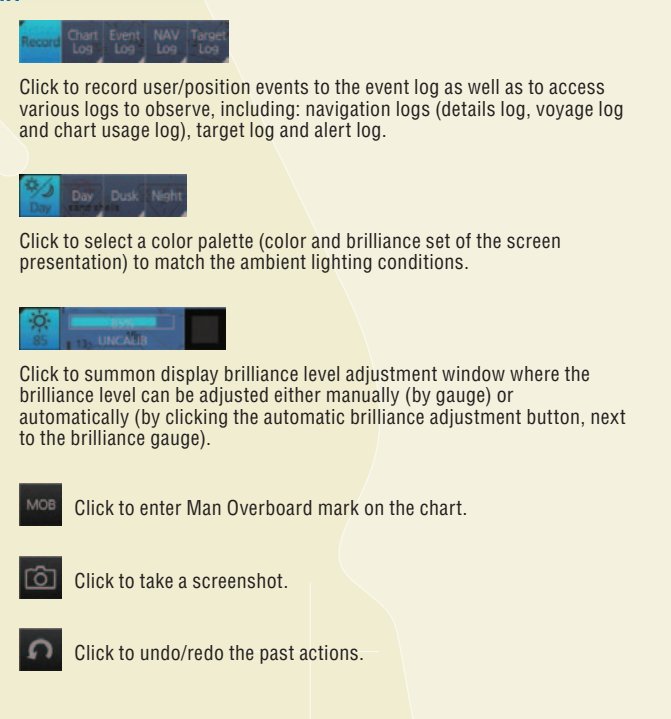

currently displayed, the contents of which depend upon the type of chart displayed.

Click to display Admiralty Information Overlay. Click to split the screen in two (two-way split screen).

Click to view various data about the chart Click to view overview of ECDIS chart symbols. Click to open a chart viewing date

> Click to enter setting windows for chart/symbol display as well as chart alert. Click to activate on-screen keyboard.

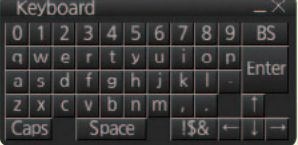

# Items on the upper part of the InstantAccess bar:

# Monitor Mode

In the Monitor Mode, ship's behaviour can be monitored in relations to the planned route. Various voyage monitoring tools are incorporated into the InstantAccess bar.

# Chart Maintenance Mode

The Chart Maintenance Mode allows the operators to handle charts to be used in the system

# Plan Mode

In the Plan mode, the operators can generate and edit route plans as well as user charts. Also, various detailed reports, generated by ECDIS, on planned routes as well as user charts can be viewed. All these tasks can be accessed from the InstantAccess bar.

1

**ECDIS** 

out

2

3

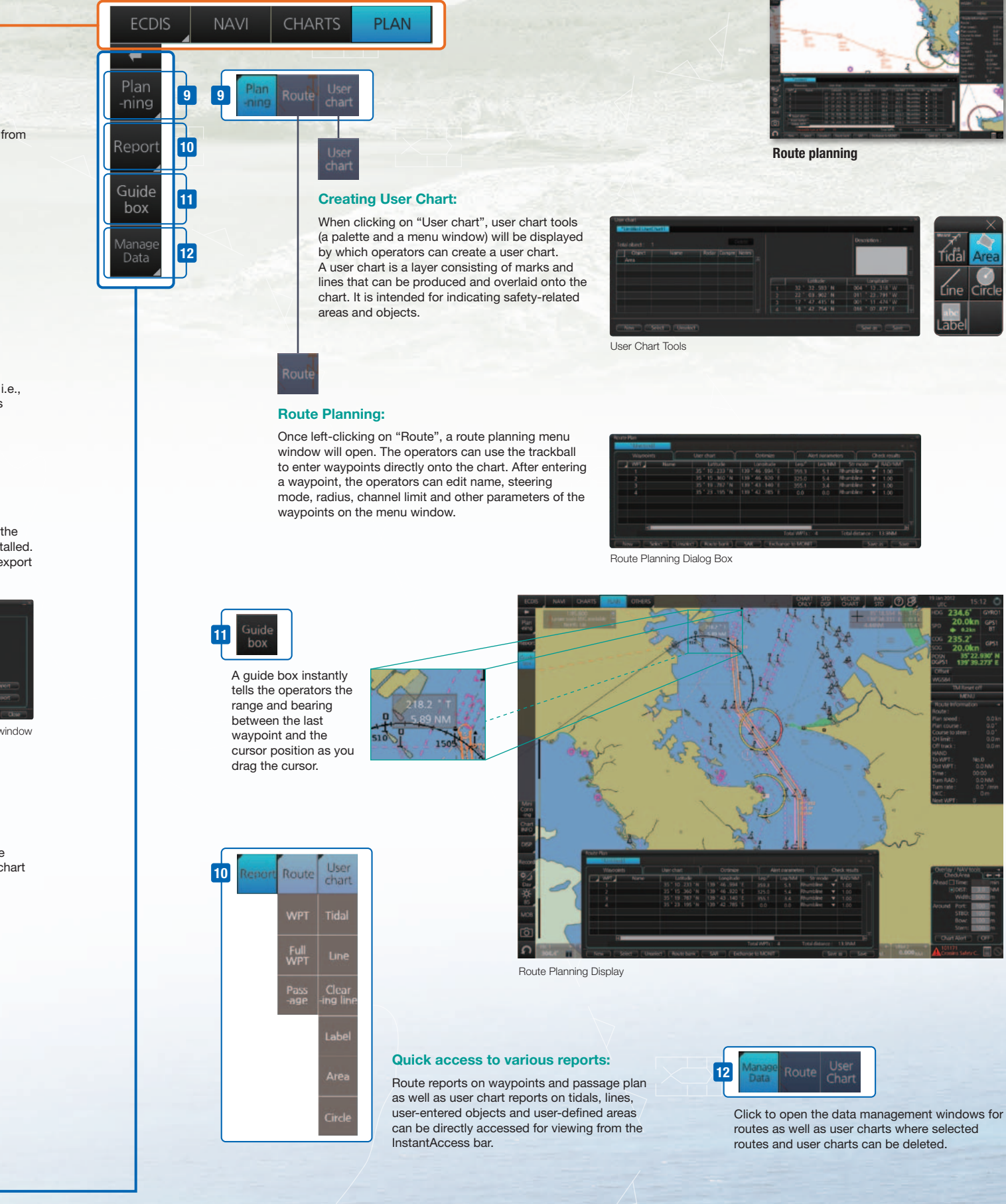

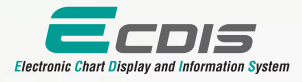

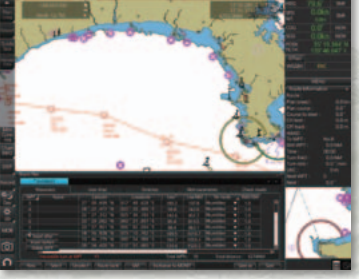

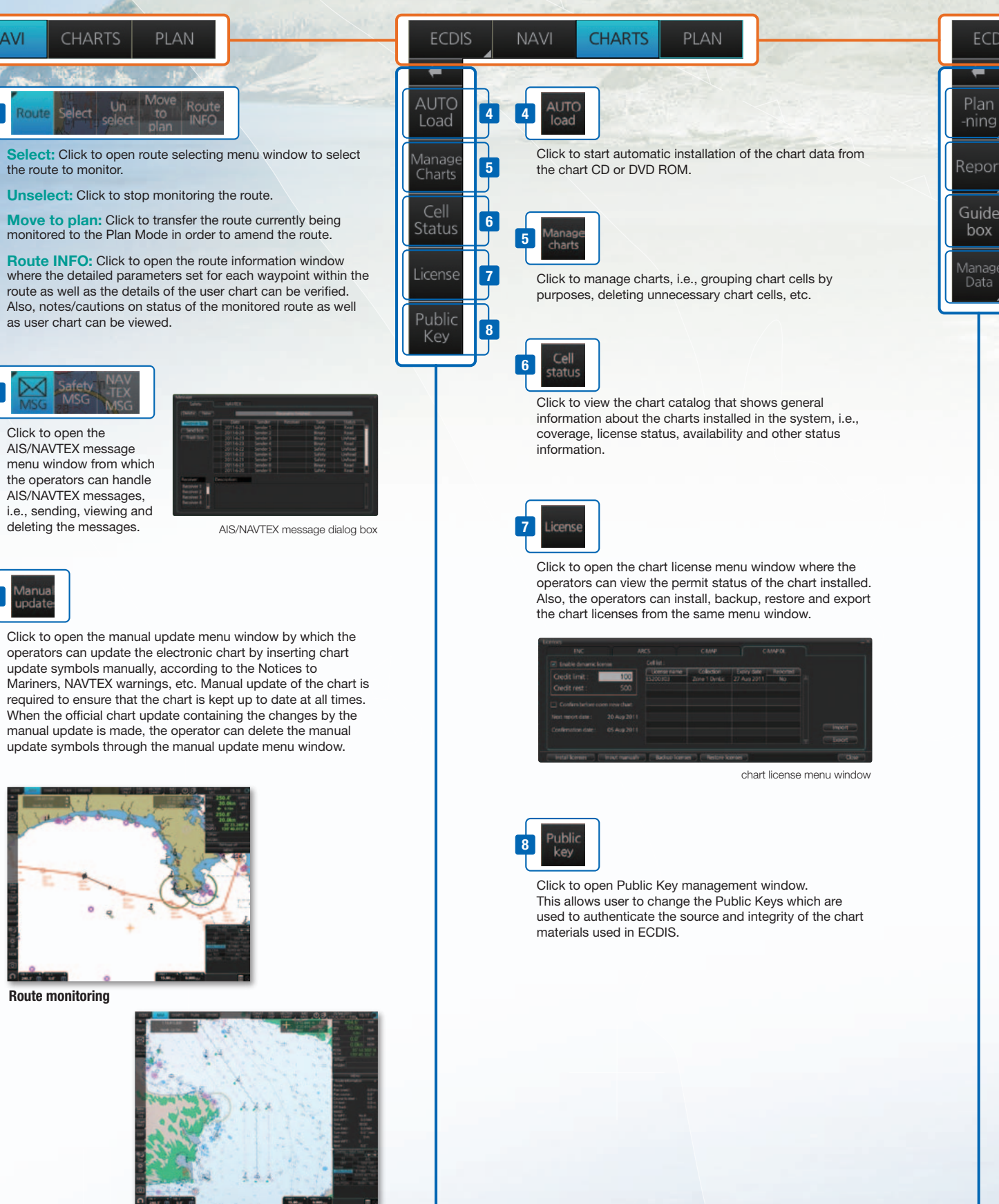

1

**NAVI** 

2

3

Radar overlay

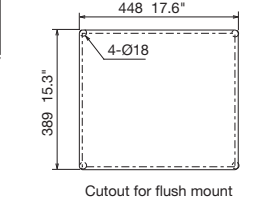

# IMO ECDIS Model Course 1.27 (Generic ECDIS training)

STCW requires that all masters and officers in charge of a navigational watch (Officer of the Watch: OOW) on a ship fitted with ECDIS shall have completed a generic ECDIS course and hold an ECDIS certificate in accordance with IMO model course 1.27.

NavSkills™ facilities

NavSkills

**INS** 

# *FURUNO's provision of thoroughgoing ECDIS training programs*

This training concludes with 3 compulsory tests, and, if passed, a certificate is issued, which confirms the trainees' successful completion of the generic ECDIS training in accordance with IMO Model Course 1.27, reviewed by DNV SeaSkill™.

FURUNO type specific ECDIS training provides trainees with specific knowledge about functionality and effective use of FURUNO ECDIS for navigation.

The training concludes with a compulsory test. Upon successful completion of the test, the navigators are issued a certificate that confirms the successful completion of the FURUNO type specific ECDIS training course. This training complies with the STCW and ISM Codes, audited and certified by ClassNK (only for INSTC Denmark and INSTC Singapore).

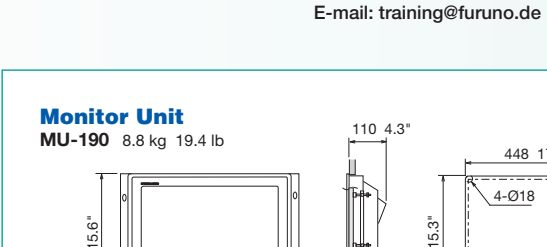

This ECDIS training provides the trainees with knowledge of the ECDIS as a system, its operation, electronic chart materials and practical navigation. Also, the course includes terms and conditions for implementing paperless navigation. The training course focuses upon many advantages and safety features obtained by operating ECDIS. The limitations of ECDIS are taught throughout this training course.

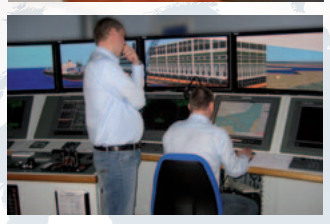

The course is available at INSTC Denmark.

# **Type specific ECDIS training course**

The training covers the following aspects of FURUNO ECDIS operation:

- Familiarisation with available functions familiarisation with the menu structure
- Display setup Setting safety value Route planning Route monitoring
- Recognition of alarm and malfunction indicators and the actions to be taken
- Changing over to backup systems Loading and updating of charts and licenses
- Updating software

The course is available at INSTC Denmark, INSTC Singapore, FURUNO Deutschland GmbH, OCEAN TRAINING CENTER (Turkey) and GMC Maritime Training Center (Greece).

## ▲ Contact Info

**FURUNO INSTC** 

FURUNO INS Training Center Denmark Hammerholmen 44-48, DK-2650 Hvidovre, Denmark Phone: +45 36 77 40 12 E-mail: instc-denmark@furuno.com

### FURUNO INS Training Center Singapore No. 17, Loyang Lane, Singapore 508917

**Turkey** 

Phone: +65 6745 8472 E-mail: instc-singapore@furuno.com

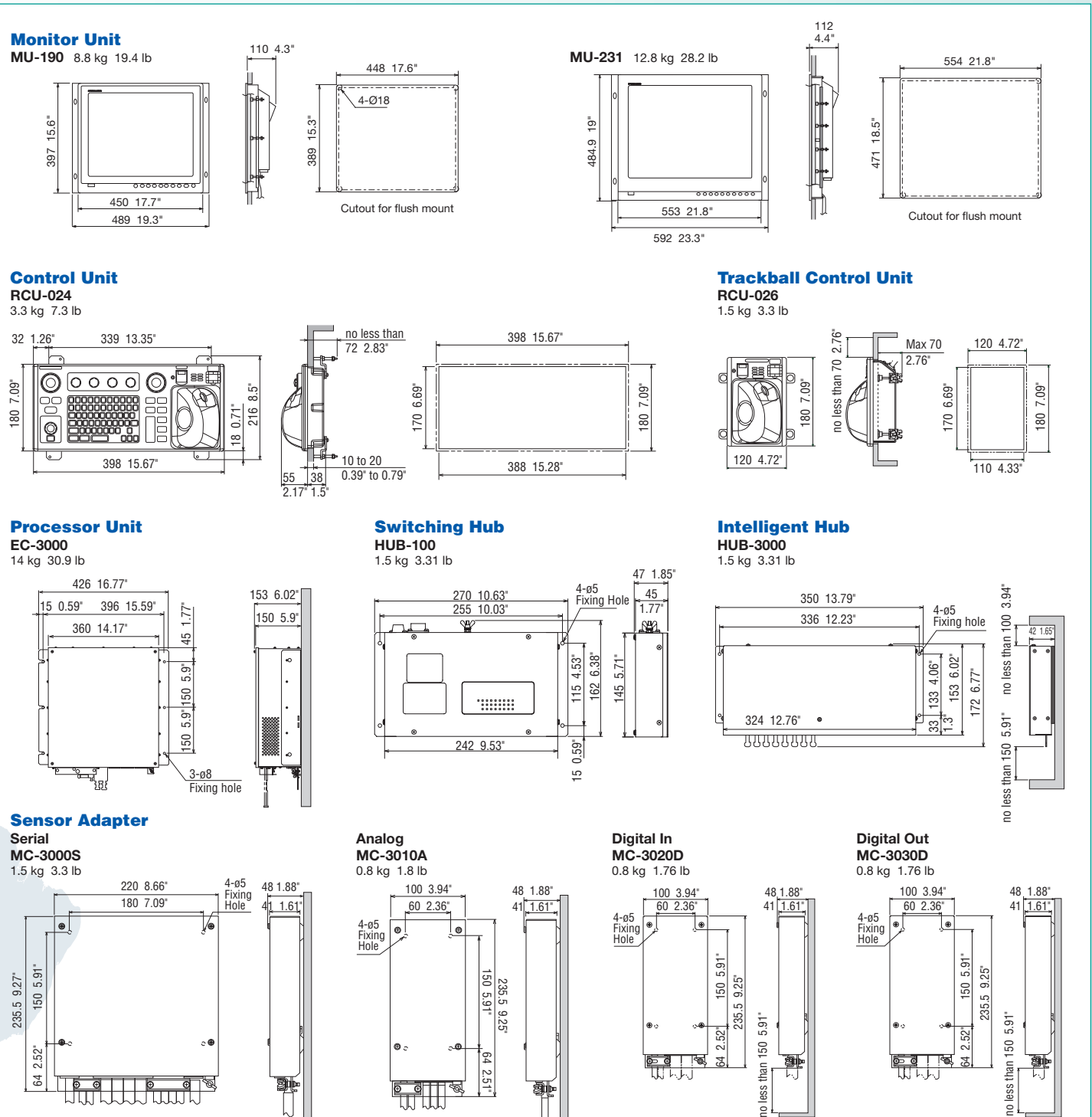

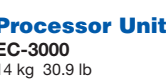

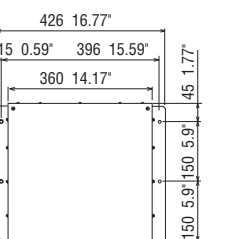

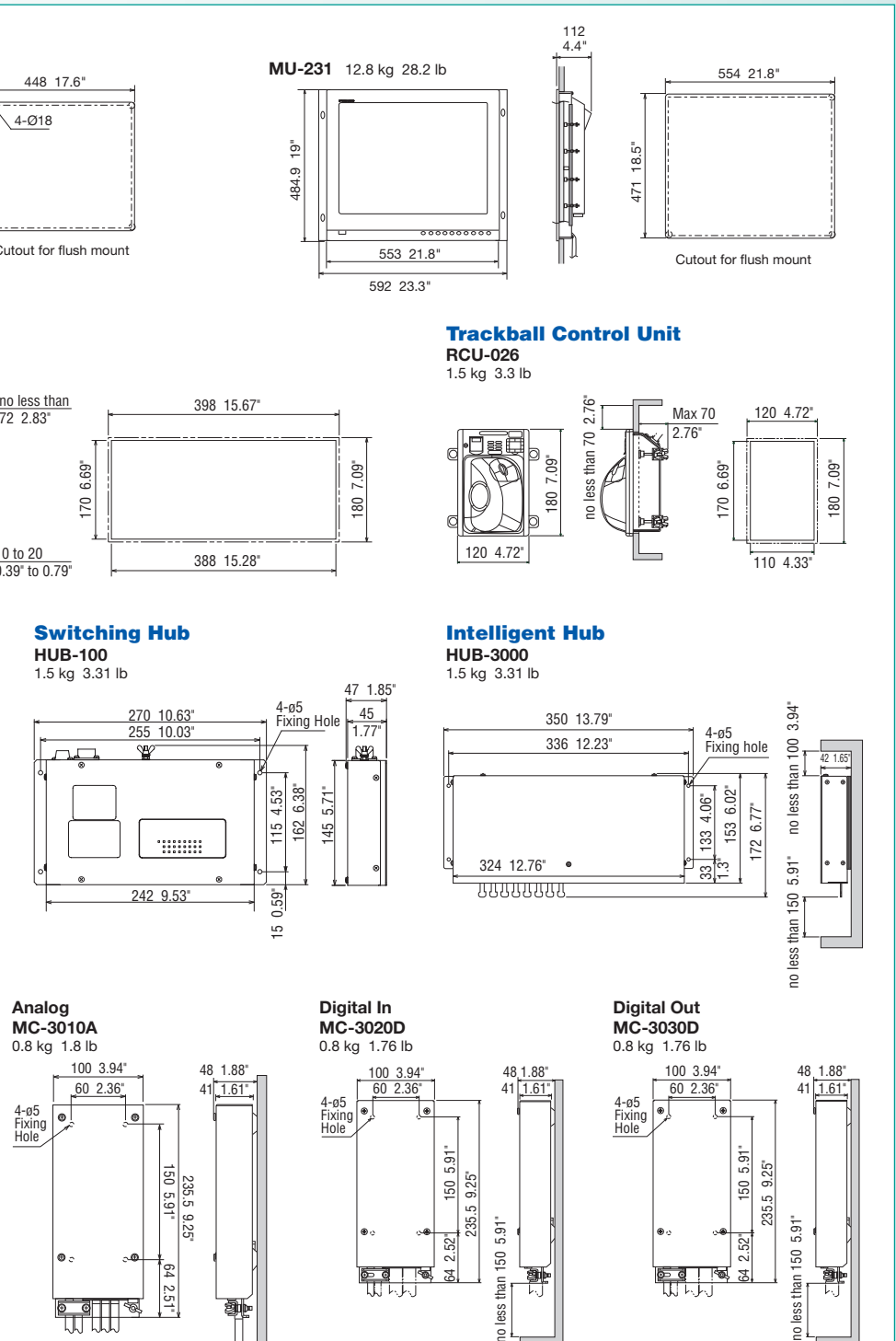

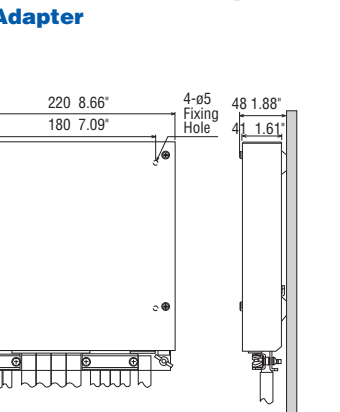

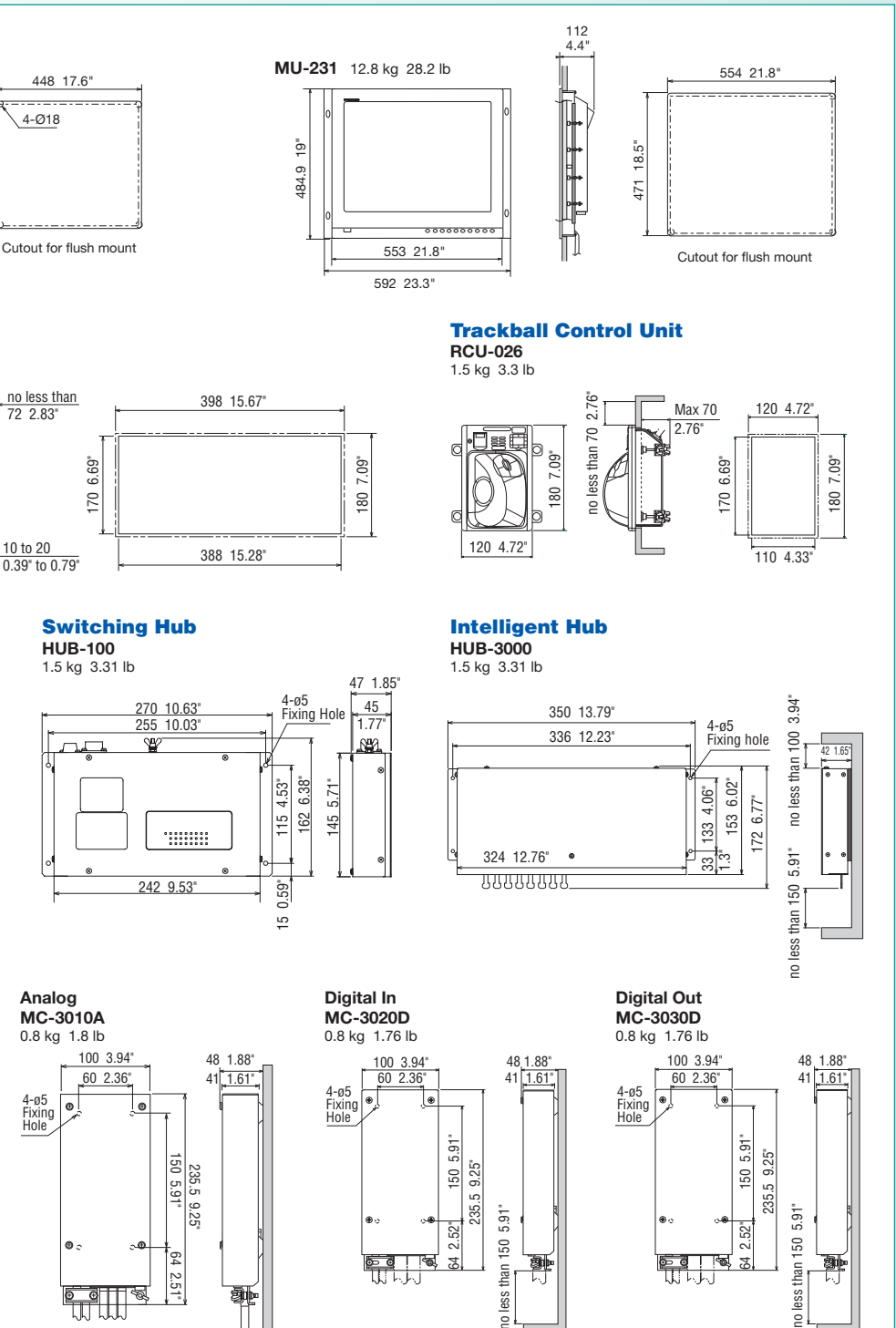

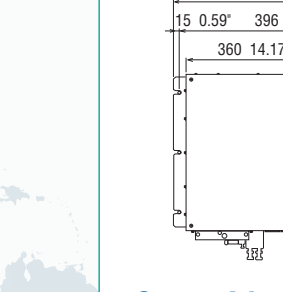

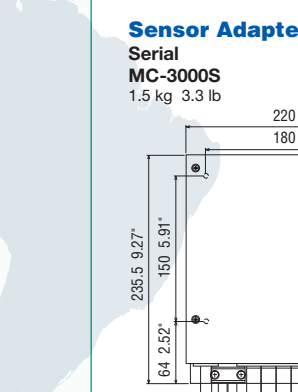

FURUNO Deutschland GmbH

Siemensstrasse 33 D-25462 Rellingen Germany

Phone: +49 4101 838 203

Proper training is required to ensure an efficient and safe operation of vessels as well as to optimize the advantages of having ECDIS onboard. Advantages include less time spent on chart management and voyage planning and increased safety through the proper setup and operation of the ECDIS, which can remarkably reduce the risk of groundings, etc. Training comes in many forms and the crew should undergo both generic training to get full understanding of the ECDIS as a concept, the rules governing ECDIS and the influences on the bridge operation. Crews should also receive type specific ECDIS training, which helps the operator familiarize themselves with the specific ECDIS onboard the vessel. FURUNO offers the ECDIS trainings through its INS Training Centers (INSTC in Copenhagen and Singapore) as well as other training facilities signed up as NavSkills™ training facilities. NavSkills™ training solution is the service and support for maritime training centers and shipowners, who are looking to establish their own training facilities in full compliance with STCW and IMO standards. NavSkills™ training package includes provision of training simulators, provision and update on course materials and curriculum, training for instructors, certification of the trainees by INSTC and much more.

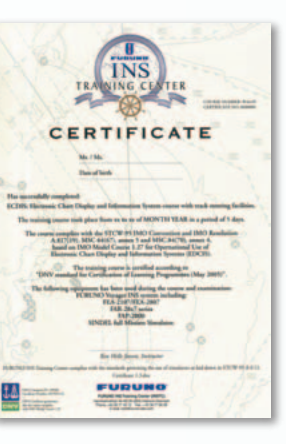

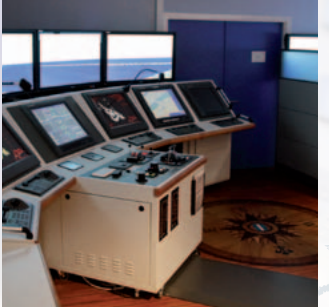

### OCEAN TRAINING CENTER (Part of ÖZSAY MARINE GROUP)

Guzelyali Mah., Ankara Asfalti E-5, Üzeri No. 18 TR-34903 Pendik, Istanbul

Phone: +90 216 493 3610 E-mail: infotraining@ozsay.com

GMC Maritime Training Center 47 Gounari Street GR- 185 31 Piraeus **Greece** Phone: +30 210 4124040 E-mail: info@gmcmaritimecenter.gr